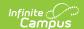

## **Email Settings**

Last Modified on 10/21/2024 8:19 am CDT

Tool Rights | SMTP Server Configuration | Mailgun Configuration

Tool Search: Email Settings

The Email Settings tab allows a user to configure general settings for email messages. The initial setup of this tab should be completed before email messaging is attempted.

Google and Yahoo now require enhanced email authentication, specifically through DMARC, SPF, and DKIM starting **February 1st, 2024**. Please review Email Authentication for DMARC, SPF, and DKIM for more information.

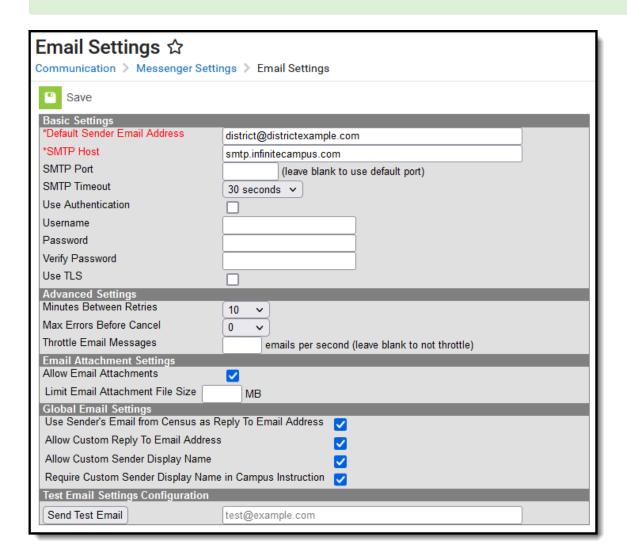

## **Tool Rights**

Users must have at least **A**(dd) tool rights to configure Email Settings.

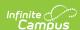

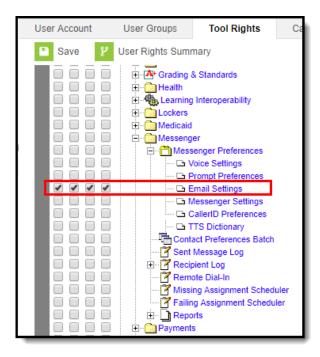

# **SMTP Server Configuration**

The sections below will describe how to configure your email depending on whether or not you will use TLS encryption:

- Non-TLS Configuration
- TLS Configuration
- Field Descriptions (SMTP)

### **Non-TLS Configuration**

To configure the Email Settings for email messaging from an internal school/district server, or other email service that does not use TLS encryption:

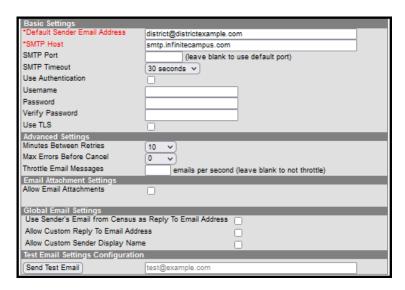

The following steps are required for standard setup:

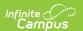

- 1. Enter the **Default Sender Email Address**.
- 2. Enter the **SMTP Host** address.
- 3. Enter the SMTP Port.
- 4. Choose the number of **Minutes Between Retries** (optional).
- 5. Select the allowed **Max Errors Before Cancel** (optional).
- 6. Click the Save icon.

Users are highly advised to enter and Send a Test Email to ensure entered values are correct.

### **TLS Configuration**

To configure the Email Settings to allow emails from email services and SMTP servers that require TLS encryption of transferred messages:

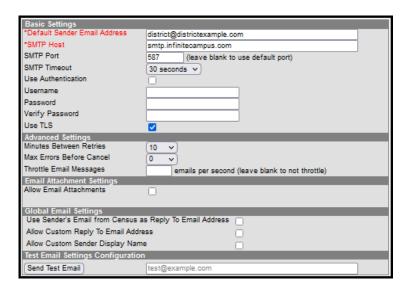

The following steps are required for standard setup:

- 1. Enter the **Default Sender Email Address**.
- 2. Enter the **SMTP Host** address.
- 3. Enter the SMTP Port.
- 4. Mark the **Use TLS** checkbox.

Users are highly advised to enter and **Send a Test Email** to ensure entered values are correct.

5. Click the Save icon.

#### **Optional Configuration Steps**

The following steps are optional for standard setup:

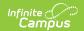

- 1. Mark the **Use Authentication** checkbox and enter values in the authentication fields:
  - Username
  - Password
- 2. Choose the number of **Minutes Between Retries**.
- 3. Select the allowed Max Errors Before Cancel.

### **Field Descriptions (SMTP)**

The table below describes each field available:

| Field                              | Description                                                                                                    |
|------------------------------------|----------------------------------------------------------------------------------------------------|
| Default<br>Sender Email<br>Address | The default email address that appears as the "sent from" address on sent email messages. This field is required.  The Default Sender Email Address must be a real email address so that the recipient's email server does not view the message as SPAM. A real email address also allows bounce-back messages to be delivered to an actual mailbox even if the mailbox is not monitored. |
|                                    | Do not include "infinitecampus" in the email address as this incorrectly gives the impression that emails are being delivered by the company Infinite Campus.  To reduce the chance an email is flagged as spam, avoid using "noreply" or "donotreply" in the Default Sender Email Address.                                                                                               |
| Use SMTP<br>Server                 | Select this radio button to begin configuring email settings for an SMTP server.                                                                                                    |
| SMTP Host                          | The Simple Mail Transfer Protocol (SMTP) host name used to transfer emails. SMTP is the only protocol supported in Campus.                                                                                                    |
| SMTP Port                          | The specific port allowing SMTP and email exchange. To use the default SMTP port, leave blank. Otherwise, if a specific port number is required by a service, enter it in this field.                                                                                                    |

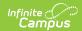

| Field                         | Description                                                                                                    |
|-------------------------------|----------------------------------------------------------------------------------------------------|
| SMTP Timeout                  | The amount of time that Campus will wait for the SMTP server to respond. If the SMTP server does not respond in the specified amount of time, the message will timeout and Campus will resend the message according the preferences set in the <b>Advanced Settings</b> group on this screen.  The SMTP Timeout dropdown list includes the following options:  30 seconds (default)  1 minute  2 minutes  3 minutes  4 minutes  5 minutes |
| Use<br>Authentication         | If a username and password are required for SMTP authentication, this box should be checked. When checked, the Username and Password fields will be unlocked for editing.                                                                                                    |
| Username                      | The username required for server authentication, if required by SMTP server setup.  This field is available for editing when the Use Authentication field is set to a value of "Yes."                                                                                                    |
| Password                      | The password required for server authentication, if required by SMTP server setup.  This field is available for editing when the Use Authentication field is set to a value of "Yes."                                                                                                    |
| Use TLS                       | Checkbox indicates whether or not Transport Layer Security (TLS) should be used to encrypt email transfer on the server. Some services require this encryption.                                                                                                    |
| Minutes<br>Between<br>Retries | The number of minutes to wait between a failed message delivery attempt and the next message delivery attempt.                                                                                                    |
| Max Errors<br>Before Cancel   | The maximum number of failed message delivery attempts, to the email relay, for each individual email address before all attempts to deliver to the email address are canceled. The default value for this field is "10."                                                                                                    |
| Throttle Email<br>Messages    | This option determines the number of email messages the application server will process per second. You may enter any number from 1 to 999.                                                                                                    |

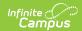

| Field                            | Description                                                                                                    |
|----------------------------------|----------------------------------------------------------------------------------------------------|
| Allow Email<br>Attachments       | This option allows users to add email attachments to messages. When this option is checked, all Messenger tools display the option to send email attachments. When this option is not checked, no tools display the option to send email attachments.                                                                                                    |
|                                  | If there are template email attachments and this checkbox is cleared so that the option to upload an attachment is removed, the templates will <b>NOT</b> send the attachments.                                                                                                    |
|                                  |                                                                                                    |
| Limit Email Attachment File Size | This option allows you to set size limits for email attachments. If a user tries to attach a file that is larger than the limit set in this field, an error message will display explaining that their file is too large.  The maximum file size is 100 MB and is set in the Campus XML file.  Districts using Campus' SMTP Host are limited to 1.3 MB regardless of what is entered in this field. |
|                                  | Large email attachments of several MBs will take several minutes to upload.                                                                                                    |
|                                  | If there are templates with email attachments and this field is changed to a limit lower than what exists on the saved templates, the templates WILL send the saved email attachment. If the template is changed and saved, you will not be able to save the large email attachment.                                                                                                    |

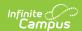

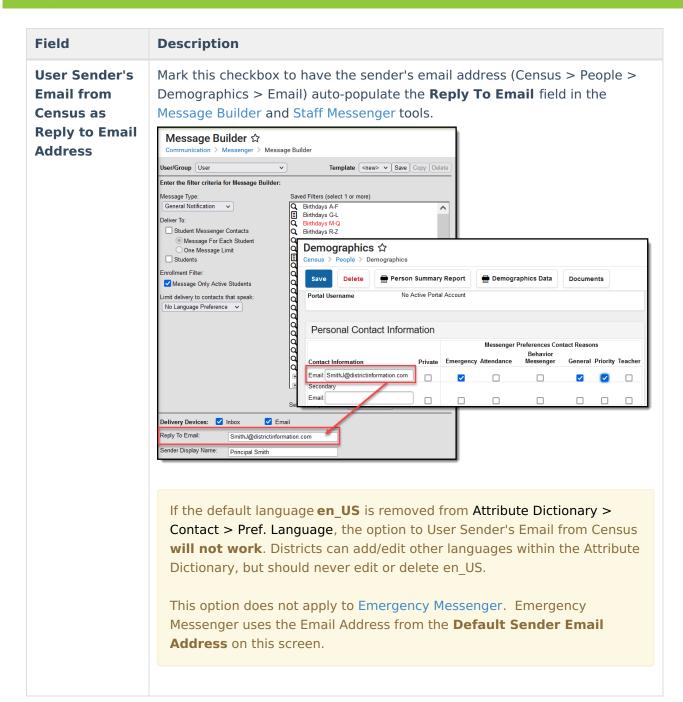

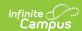

#### **Field Description Allow Custom** Mark this checkbox to have the **Reply to Email** field in the Message Builder **Reply to Email** and Staff Messenger tools unlocked and able to be edited. **Address** Q All student filter for survey Anderson Q BLG Participation Data Q BLG virtual today Q Copy of t Dunlicate BLGAe eingle etudent Set Filter Operation: Union Delivery Devices: 🗹 Inbox ✓ Email ☐ Voice ☐ Text Reply To Email: JohnS@school.com Sender Display Name: Principal Smith Message Subject Message Body F S В $\blacksquare$ C-D If you check both the User Sender's Email from Census as Reply to Email Address and Allow Custom Reply to Email Address checkboxes, the **Reply to Email** field will auto-populate with the sender's email address but remain unlocked and able to be edited. This option does not apply to Emergency Messenger. Emergency Messenger uses the Email Address from the **Default Sender Email Address** on this screen.

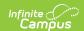

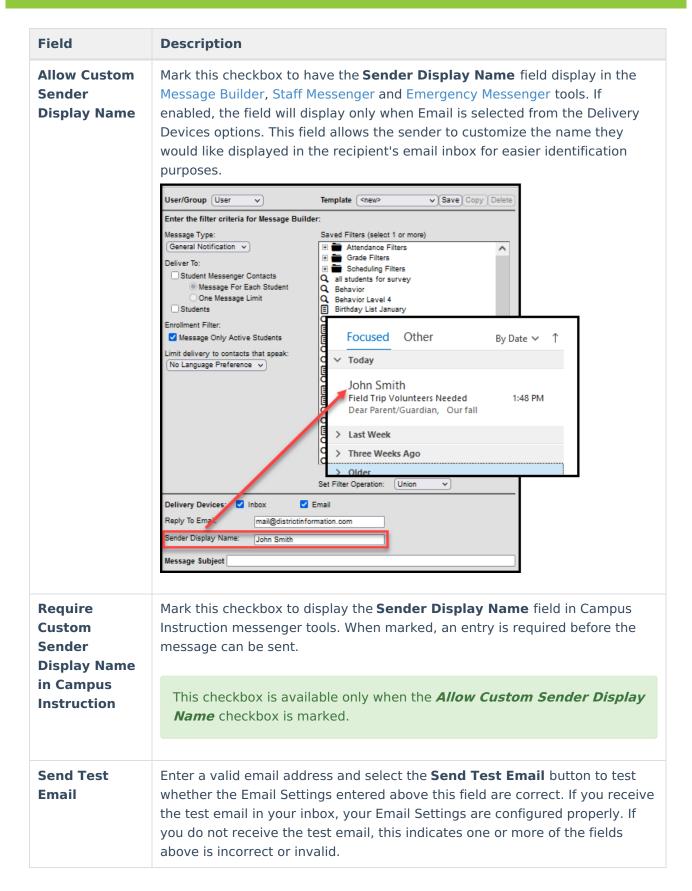

## **Mailgun Configuration**

Mailgun is a third party email relay system Campus uses to distribute emails out to service

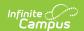

providers. Campus provides Mailgun to Campus Cloud (CC) or Campus Cloud Choice (CCC) hosted districts. Non-CC/CCC hosted districts can obtain an account directly from Mailgun if desired. This section will walk you through configuring Campus to send email messages using Mailgun.

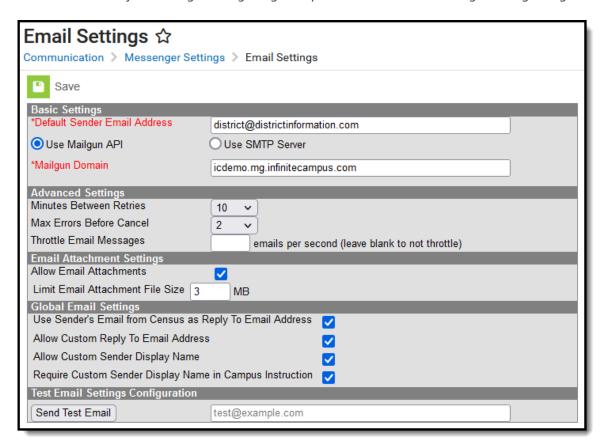

The following steps are required for a Mailgun setup:

- 1. Enter the **Default Sender Email Address**.
- 2. Select the **Use Mailgun API** radio button.
- 3. Enter your Mailgun Domain.
- 4. Enter an email address in the Test Email Setting Configuration section and click the **Send Test Email** button. This test email allows you to ensure the settings you have entered are correct.
- 5. Click the Save icon.

#### **Optional Configuration Steps**

See the table below for more information about remaining optional fields found in the editor.

### Field Descriptions (Mailgun)

The table below describes each available field.

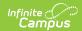

| Field                                 | Description                                                                                                    |
|---------------------------------------|----------------------------------------------------------------------------------------------------|
| Default<br>Sender<br>Email<br>Address | The default email address that appears as the "sent from" address on sent email messages. This field is required.  The Default Sender Email Address must be a real email address so that the recipient's email server does not view the message as SPAM. A real email address also allows bounce-back messages to be delivered to an actual mailbox even if the mailbox is not monitored. |
|                                       | Do not include "infinitecampus" in the email address as this incorrectly gives the impression that emails are being delivered by the company Infinite Campus.  To reduce the chance an email is flagged as spam, avoid using "noreply" or "donotreply" in the Default Sender Email Address.                                                                                               |
|                                       |                                                                                                    |
| Use Mailgun<br>API                    | Mark this radio button if you use Mailgun as your email delivery service.                                                                                                    |
|                                       | This feature is only relevant for users who use Mailgun as their email delivery service. This functionality is only available for Campus Cloud and Cloud Choice customers.                                                                                                    |
| Mailgun                               | The domain tied to your Mailgun account.                                                                                                    |
| Domain                                | The domain tied to your Mangair account.                                                                                                    |
| Minutes<br>Between<br>Retries         | The number of minutes to wait between a failed message delivery attempt and the next message delivery attempt.                                                                                                    |
| Max Errors<br>Before<br>Cancel        | The maximum number of failed message delivery attempts allowed before all attempts to deliver the message are canceled.  The default value for this field is "10."                                                                                                    |
| Throttle<br>Email<br>Messages         | This option determines the number of email messages the application server will process per second. You may enter any number from 1 to 999.                                                                                                    |

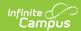

| Field                                  | Description                                                                                                    |
|----------------------------------------|----------------------------------------------------------------------------------------------------|
| Allow Email Attachments                | This option allows users to add email attachments to messages. When this option is checked, all Messenger tools display the option to send email attachments. When this option is not checked, no tools display the option to send email attachments.  If there are template email attachments and this checkbox is cleared so                                                                      |
|                                        | that the option to upload an attachment is removed, the templates will  NOT send the attachments.                                                                                                    |
| Limit Email<br>Attachment<br>File Size | This option allows you to set size limits for email attachments. If a user tries to attach a file that is larger than the limit set in this field, an error message will display explaining that their file is too large.  The maximum file size is 100 MB and is set in the Campus XML file.  Districts using Campus' SMTP Host are limited to 1.3 MB regardless of what is entered in this field. |
|                                        | Large email attachments of several MBs will take several minutes to upload.                                                                                                    |
|                                        | If there are templates with email attachments and this field is changed to a limit lower than what exists on the saved templates, the templates <b>WILL</b> send the saved email attachment. If the template is changed and saved, you will not be able to save the large email attachment.                                                                                                    |

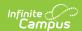

#### **Field Description** Use Mark this checkbox to have the sender's email address (Census > People > Sender's Demographics > Email) auto-populate the Reply To Email field in the Message **Email from** Builder and Staff Messenger tools. **Census as** Reply to Message Builder sends notifications to students and/or Messenger contacts based on the criteria selected. The Template Name and User/Group can be changed after selecting Save or Copy. **Email** User/Group User ∨ Template <new> ∨ Save Copy Delete **Address** Enter the filter criteria for Message Builder: Message Type: Saved Filters (select 1 or more) Attendance Filters CZ Test Grade Filters Scheduling Filters Student Data Groups General Notification ~ Deliver To: Student Messenger Contacts Message For Each Student One Message Limit One Message Limit Students Staff, John Q Person Enrollment Filter Census > People > Demographics Message Only Active Students Delete Person Summary Report Demographics Data Documents imit delivery to contacts that speak: No Language Preference ~ Personal Contact Information Messenger Preferences Contact Reasons Delivery Behavior Private Device Emergency Attendance Messenger General Priority Teacher Email V ... Email: Email Delivery Devices: 🗹 Inbox Reply To Email: JohnS@school.com Sender Display Name: Principal Smith If the default language en\_US is removed from Attribute Dictionary > Contact > Pref Language, the option to User Sender's Email from Census will not work. Districts can add/edit other languages within the Attribute Dictionary, but should refrain from editing or deleting en\_US. This option does not apply to Emergency Messenger. Emergency Messenger uses the Email Address from the **Default Sender Email Address** on this screen.

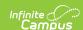

#### Field Description

Allow Custom Reply to Email Address Mark this checkbox to have the **Reply to Email** field in the Message Builder and Staff Messenger tools unlocked and able to be edited.

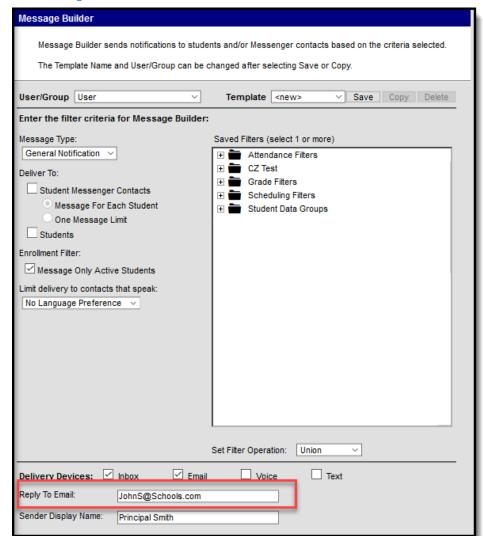

If you check both the User Sender's Email from Census as Reply to Email Address and Allow Custom Reply to Email Address checkboxes, the Reply to Email field will auto-populate with the sender's email address but remain unlocked and able to be edited.

This option does not apply to Emergency Messenger. Emergency Messenger uses the Email Address from the **Default Sender Email Address** on this screen.

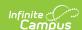

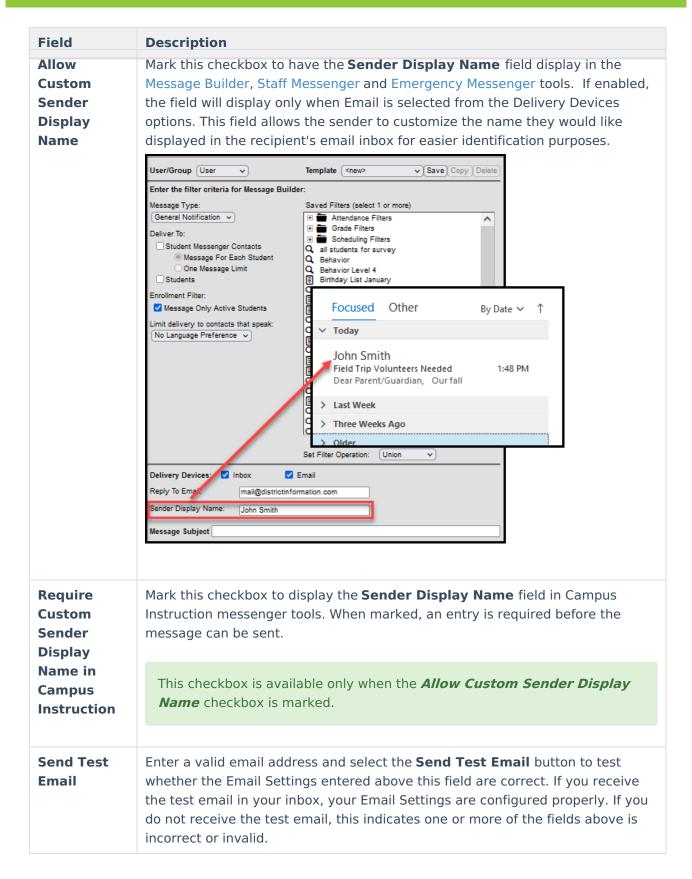

### **Review Sent Messages via Mailgun API**

The Mailgun Message Log allows you to review all messages sent in the last 30 days via the Mailgun API.

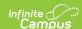

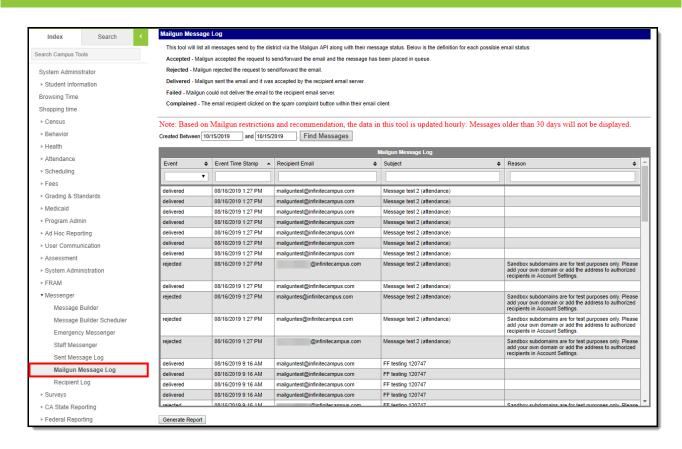

Google and Yahoo now require enhanced email authentication, specifically through DMARC, SPF, and DKIM starting **February 1st, 2024**.